# **CIPFAstats - Overview**

# **Introduction**

Our datasets and publications contain both financial and non-financial statistics, representing an invaluable information resource for local government managers involved in comparative analysis, performance management and Value for Money studies. Our constantly growing online database contains more than 10 years of data on a range of different topics covered by more than 30 publications.

#### **How to Register**

In order to access the CIPFAstats website you must first register, to do so click [here.](http://www.ipf.com/ipfvalidation/login/register_visitor.asp?type=OTHER&dest=new.cipfastats.net) When you register, our system automatically detects your organisation from your email address suffix, and applies the appropriate access privileges to any subscriptions that your organisation has.

#### **Topics and Publications**

Our publications cover the following topic areas:

- [General Finance](http://www.cipfastats.net/general/)
- [Children's Services](http://www.cipfastats.net/childrensservices/)
- [Environmental Services](http://www.cipfastats.net/environmental/)
- [Housing](http://www.cipfastats.net/housing/)
- [Leisure and Culture](http://www.cipfastats.net/leisure/)
- [Personnel](http://www.cipfastats.net/personnel/)
- [Planning](http://www.cipfastats.net/planning/)
- [Public Protection](http://www.cipfastats.net/publicprotection/)
- [Social Care](http://www.cipfastats.net/socialservices/)
- **[Transport](http://www.cipfastats.net/transport/)**

For a full listing of all publications, click [here.](http://www.cipfastats.net/browseby.asp?view=publication&listing=titles) Or view the Datasets Browser, this is found at the bottom of each page.

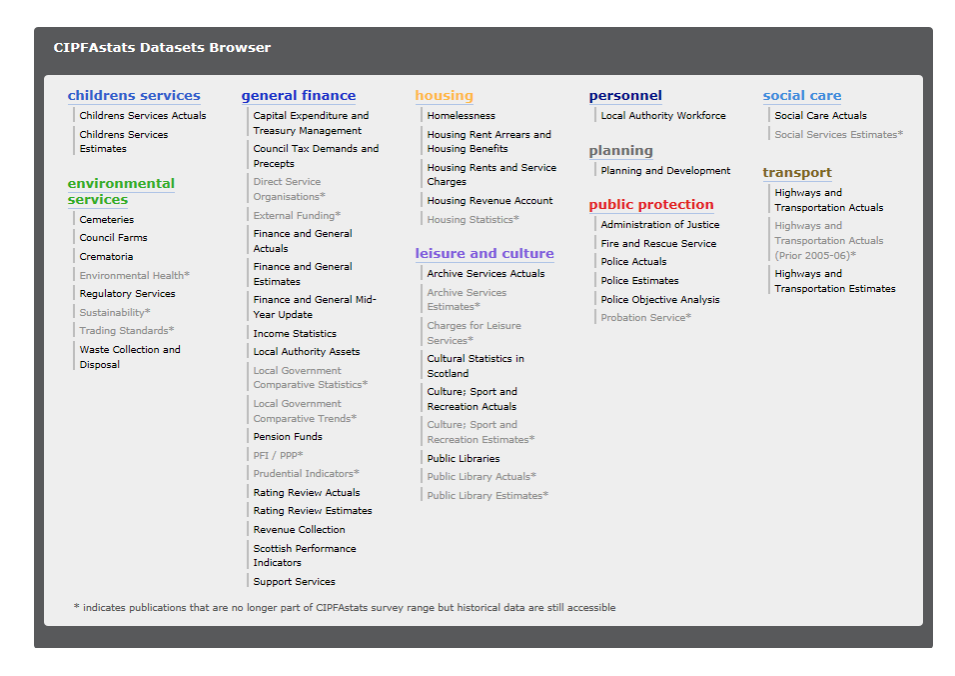

## **Online tools and resources**

Use the top toolbar to access the CIPFASTATS information

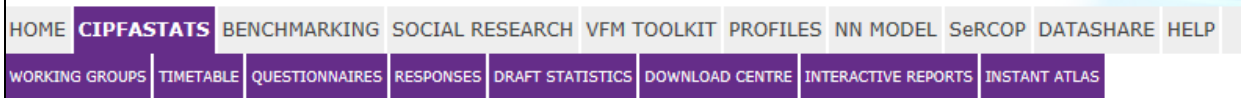

CIPFAstats has a number of online tools and resources designed to assist in the administration of the survey process and to make it easier for you to find the data you require. From start to finish these tools make it easier for you to download the questionnaires, check which you have returned, check draft statistics, and download the final data releases. Tools include:

- **Timetable –** A helpful timetable of dates for questionnaire and data releases that will be helpful in workload planning. [cipfastats.net/cipfastats/timetable/](http://www.cipfastats.net/cipfastats/timetable/)
- **Questionnaire homepage** This gives a list of all currently available survey questionnaires [cipfastats.net/questionnaires.asp](http://www.cipfastats.net/questionnaires.asp)
- **Draft Statistics homepage** available at [cipfastats.net/drafts.asp](http://www.cipfastats.net/drafts.asp) the draft statistics homepage holds links to all of the currently available draft statistics, once final data has been released the draft statistics will no longer be available.
- **Survey Response Tool** available at [cipfastats.net/response.asp](http://www.cipfastats.net/response.asp) the response tool enables you to check which surveys your authority has completed. The tool automatically detects your authority and presents you with a list of the surveys relevant to you, notifying you which ones your authority has already responded to in the current survey year. For surveys you have completed the tool will tell you when we received the return and the e-mail address of the contact(s) that responded. In addition, the deadline and overall stage of the survey process are shown for all surveys. If you have responsibility for ensuring all your returns are completed on time this tool can save you emailing all your officers for a progress report.
- **Interactive Statistical Reports homepage** available at [cipfastats.net/reports.asp](http://www.cipfastats.net/reports.asp) the interactive reports homepage provides you with links to all of our interactive reports. These reports form a key part of the online subscription and can be used to analyse any indicator from one of our current titles.
- **Example 3 > Instant Atlas tool** available at [reports.cipfastats.net/IAS](http://reports.cipfastats.net/IAS/) this new analysis and mapping tool, helps you to make the most of the CIPFAstats data series. The tool provides you with a highlyinteractive online reporting solution that combines statistics and map data, allowing you to make comparisons, monitor trends and develop purpose-built reports.
- **Nearest neighbours model** available at [cipfastats.net/resources/nearestneighbours](http://new.cipfastats.net/resources/nearestneighbours/) the nearest neighbours model adopts a scientific approach to measuring the similarity between authorities, taking into account their social and physical characteristics, traditions, organisation and practices. The model uses a number of different indicators to compute a statistical distance between 0 and 1, and then returns a list of your nearest neighbours.
- **E-alerts** available at [cipfastats.net/e\\_alert/signup.asp.](http://www.cipfastats.net/e_alert/signup.asp) The monthly e-alert provides you with a quick summary of what CIPFAstats has been doing in the previous month. The e-alert has a summary of news stories, questionnaires, draft statistics, recent publications and more. The instant e-alerts are personalised to your needs to let you know when content has been uploaded in the categories you sign up for. You can choose to be notified by email when questionnaires, draft statistics, and data releases are uploaded. You can further specify which publication titles you are interested in, so if you are responsible for filling in a single survey questionnaire you can pick and choose the appropriate alerts to keep you up to date.

# **Accessing and downloading the data**

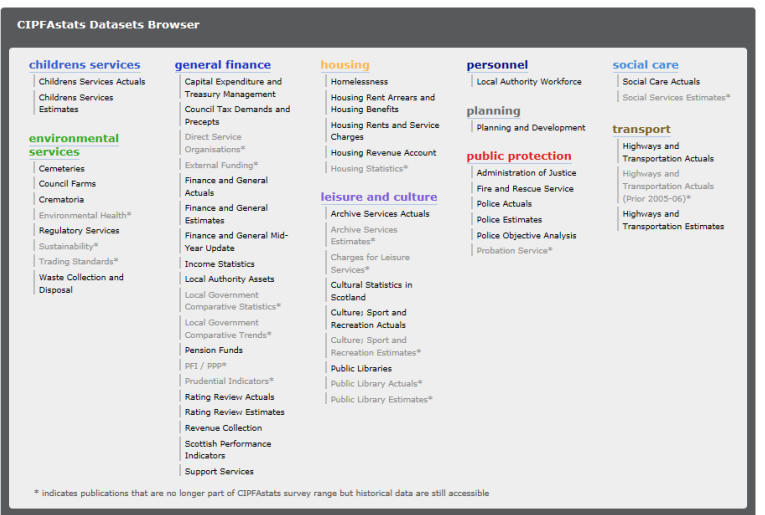

Using the dataset browser (above) which is at the bottom of each page, select the data that you wish to view. You will get a screen similar to the following;

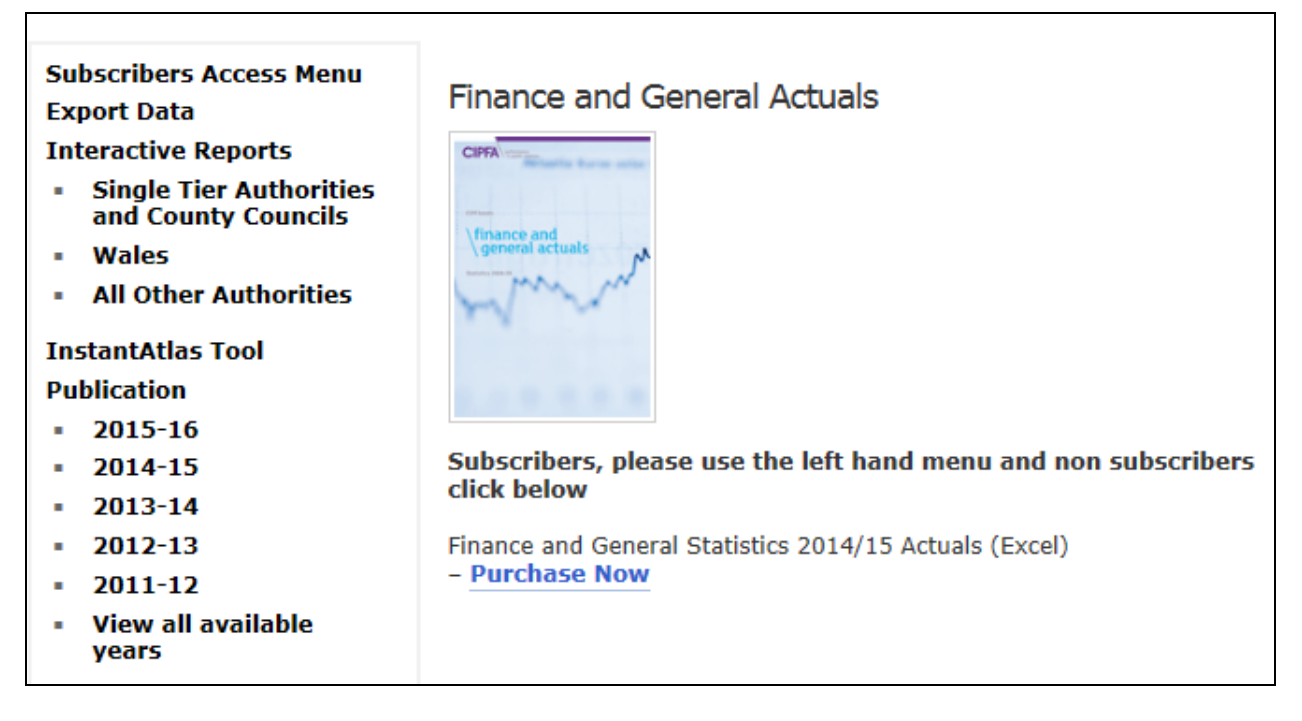

As a subscriber you will use the left hand menu bar to carry out the following tasks;

**Export Data** – the export data function is similar to the XLS e-book but offers a more specialised tool for when you need to get hold of more specific information from a publication. You can pick a number of indicators from a specific year of a publication, and then export the data to an excel spreadsheet. The export data function will return all the data for the indicator(s) you have chosen broken down by authority (as it appears in the full publication).

## **Export Data screenshot**

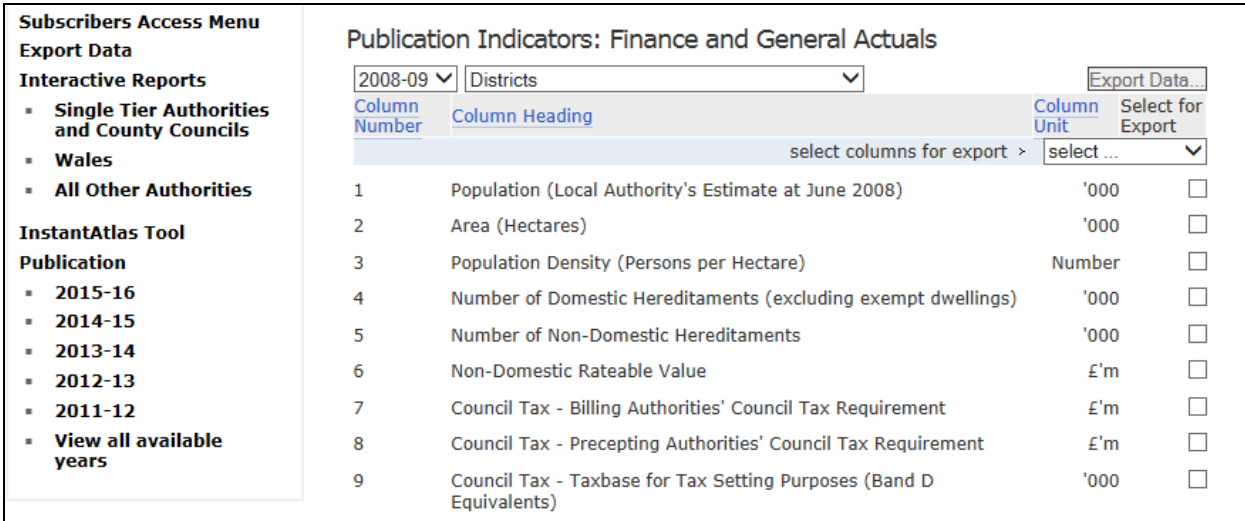

 **Interactive report** – the interactive report facility enables you to analyse the trend of an indicator from a publication. The report returns a 5 year trend table, along with group average, median and quartile information and a number of histograms and scatter plots. You can also print the reports into PDF or straight to paper to further analyse the figures.

# **Interactive report screenshot**

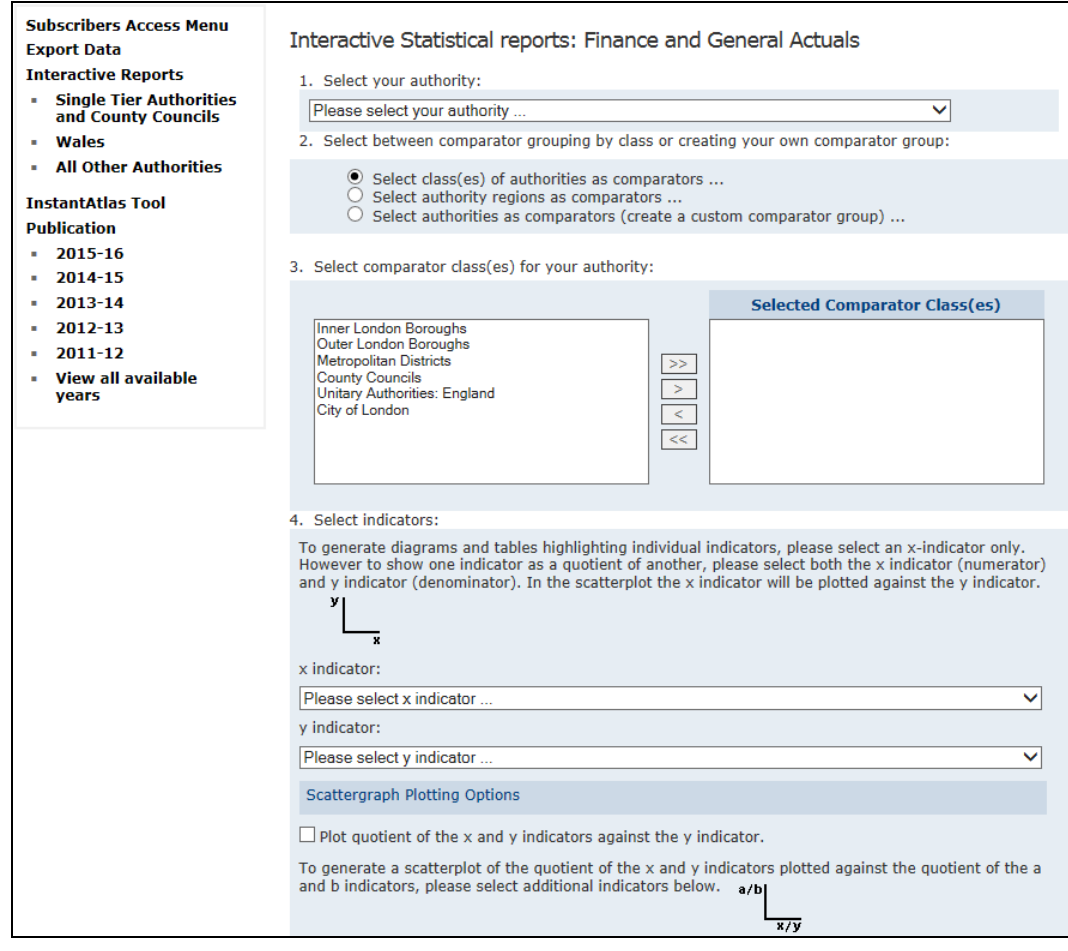

- **Instant Atlas Tool** the Instant Atlas tool enables you perform mapping and analysis on the CIPFAstats data sets, with customisable tables, charts and dynamic reports and the tool also allows you to cross examine data from different publications. Guidance on using Instant Atlas is available on our **Help page**
- **Publication –** Under publication will be a number of years, if you wish to go back past the last year shown, 2011-12 in the screen shot below, click on 'view all available years' and this will expand the list. Data from about 2000-01 will be available in Excel and PDF format, data prior to this will just be available as a PDF. (we stopped producing pdf files from 2014-15 onwards). Click on the year of data that you require.

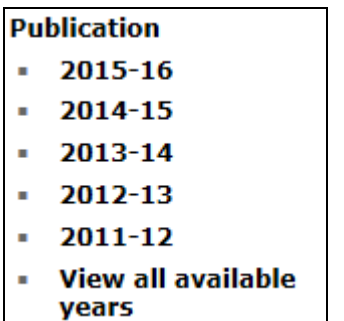

Above 'InstantAtlas Tool', Download e-book\* and an Excel spreadsheet symbol will appear (and possibly a PDF version as well). Click on the symbol for Excel or PDF and the file will download.

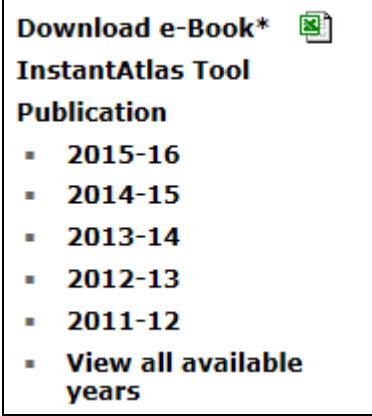

# **Working Party Network**

Our data collection surveys are continuously reviewed by a network of working parties. These steering groups consist of local government practitioners and representatives from key bodies, such as central government departments, the audit commission and various professional bodies. Their role is:

- To ensure the data we collect are relevant and fit for purpose.
- To work in partnership with other data collectors to minimise duplication and reduce burdens on authorities.
- To advise on the content of CIPFA's Service Reporting Code of Practice Service Expenditure Analysis (the SeRCOP).
- $\triangleright$  To assist our data analysts in answering technical queries relating to the survey questionnaires.

If you are interested in joining a working party, please email [statistics@cipfa.org.uk.](mailto:statistics@cipfa.org.uk)